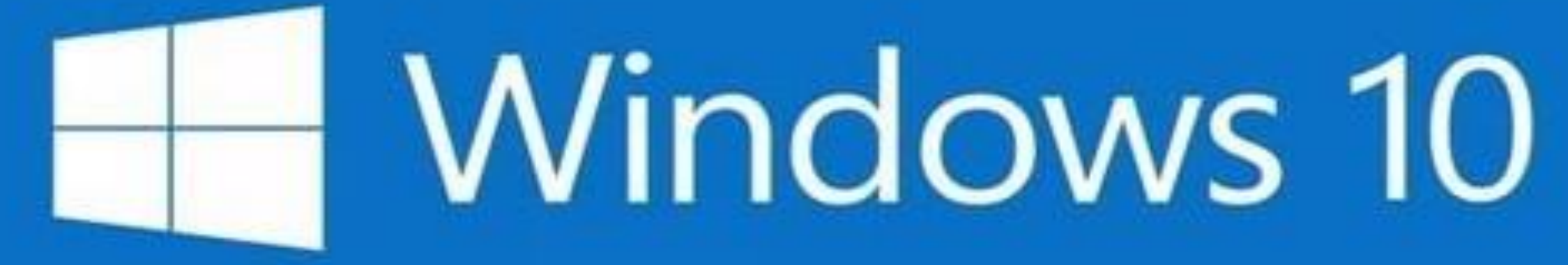

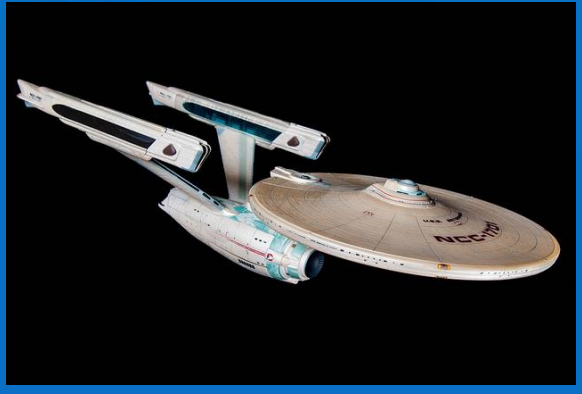

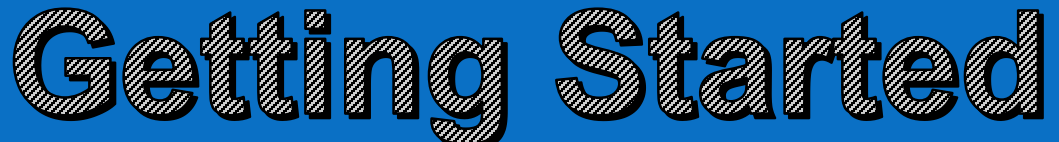

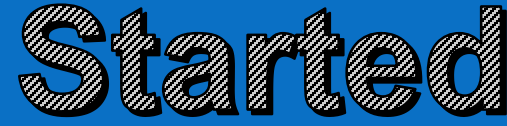

#### Windows 10 at Home Series Mondays at 2 PM with Zoom

- 1. Start Menu /Tiles /Taskbar/ Desktop
- 2. Settings
- 3. Accounts/Personalization/ Ease of Access
- 4. Devices/Network
- 5. System
- 6. Privacy/Update & Security
- 7. Apps/Time & Language
- 8. Search/Cortana ~ Phone/Gaming
- 9. Using a Browser
- 10.Microsoft (Windows) 365
- 11.File Management
- 12.One Drive

# **Getting Started Using Windows 10**

- Start Button
- Start Menu and Tiles
- Desktop
- Taskbar
- **The Superhero of Windows The Right Mouse Button**

### **Windows 10 – "The Same"**

- Start Button
	- **Programs and Services**
	- Power on and off
- **Desktop** 
	- Program Windows
	- Shortcut Icons
- Taskbar
	- Program Shortcuts
	- **Active Programs**
	- **System Tray**

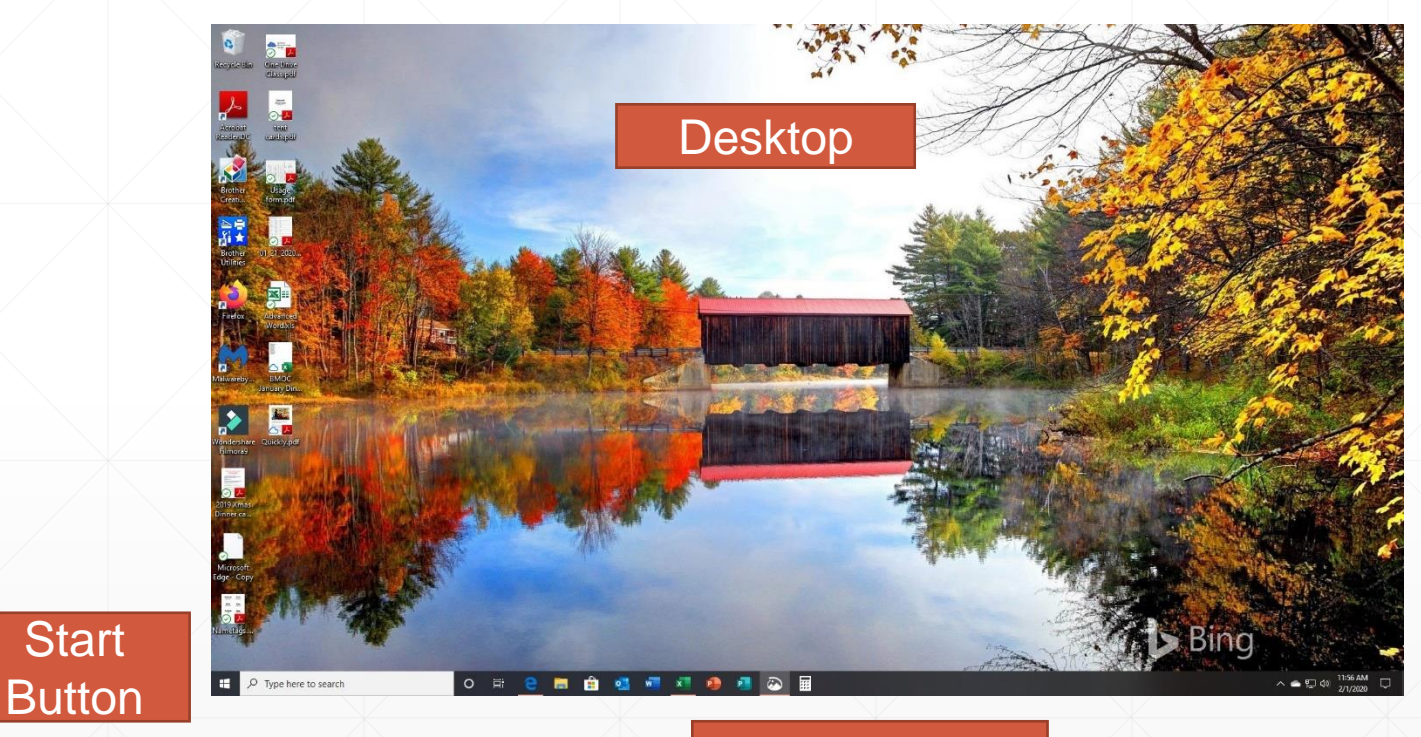

Task Bar

### **Easy Access to Programs and Settings Start Button** or **Windows Key**

**System Things: Power, Settings, Common Tools, Current Open Account**

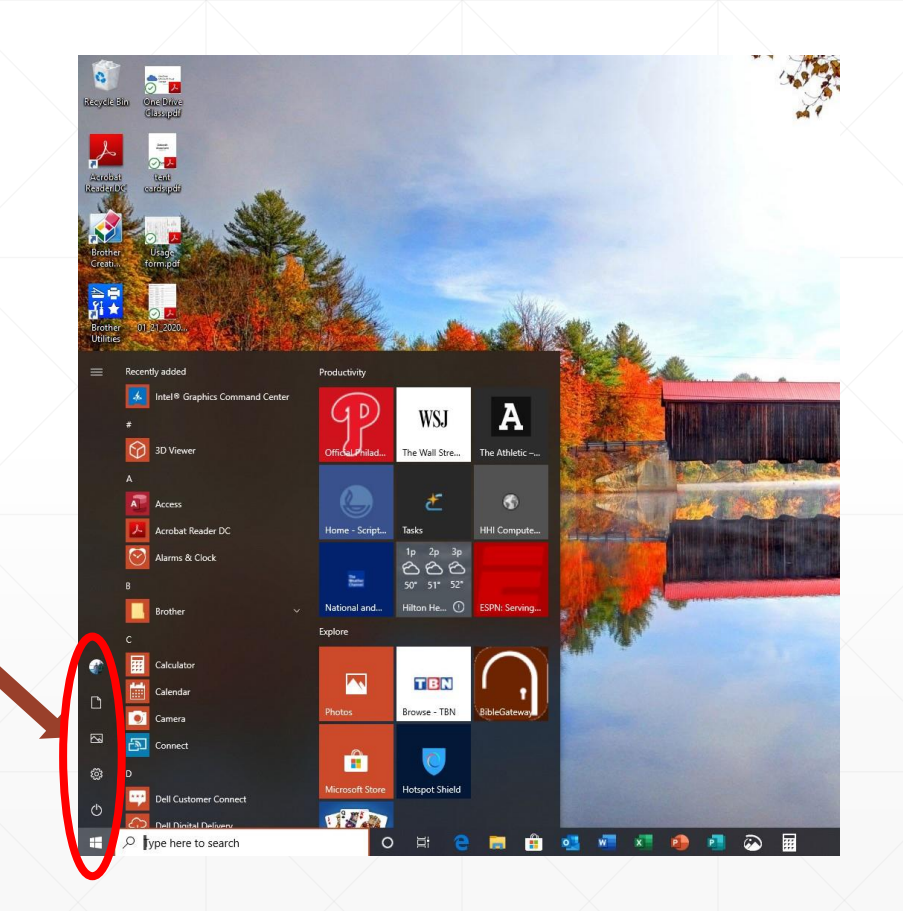

### **Easy Access to Programs and Settings**

**List of All Programs Hint! Click any letter to show all letters and quickly get to desired programs**

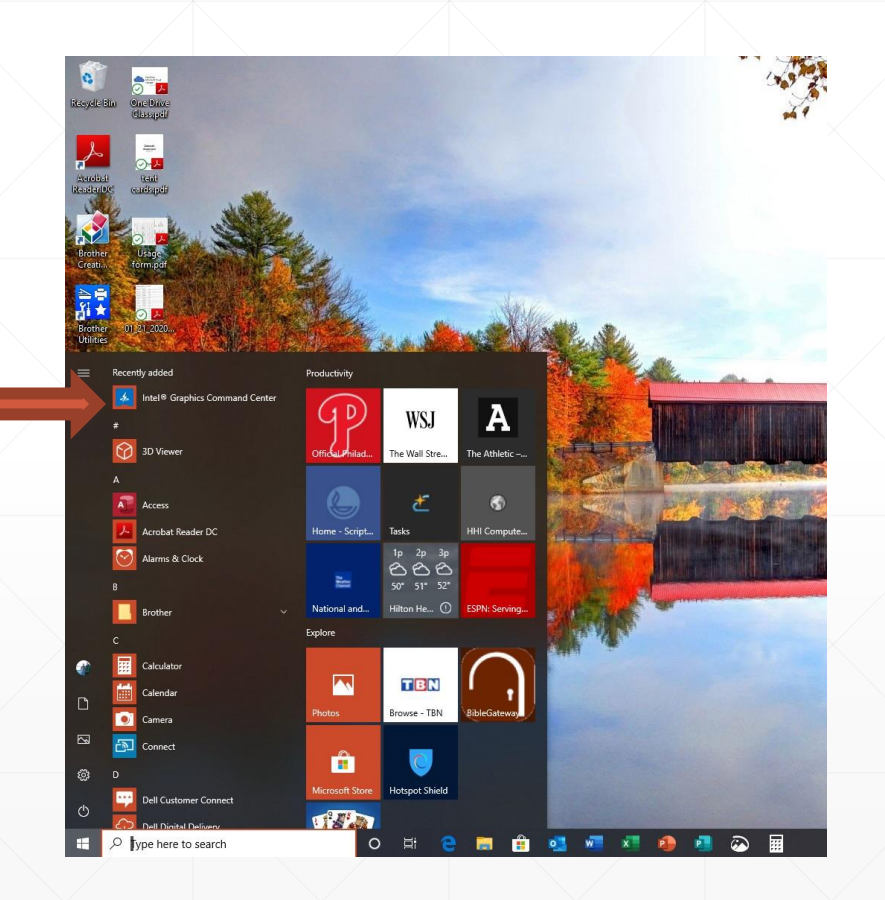

### **Easy Access to Programs and Settings**

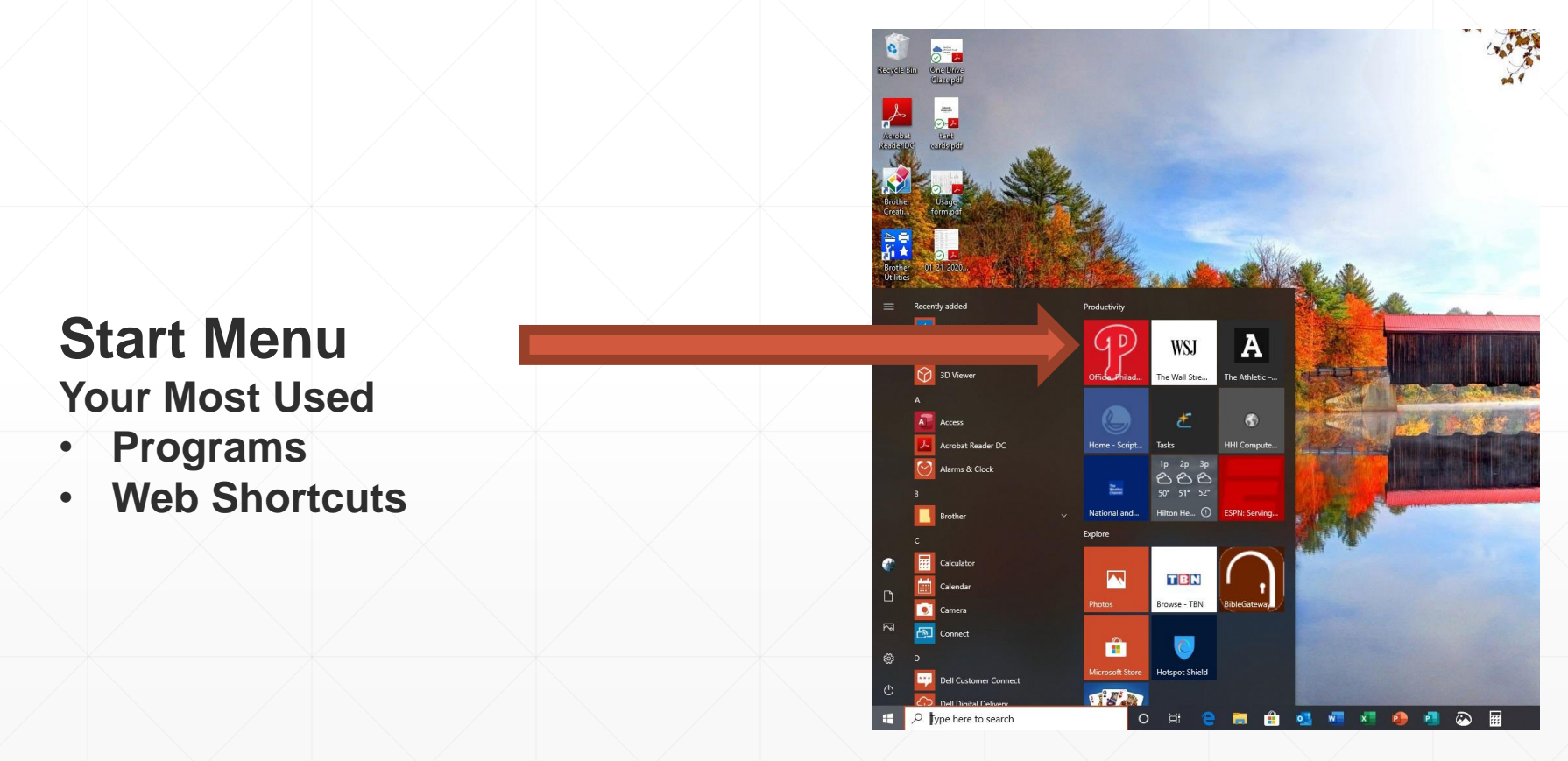

## **Desktop Features**

**Short Cuts** 

Program Windows

Snap Half and Quarter Screen

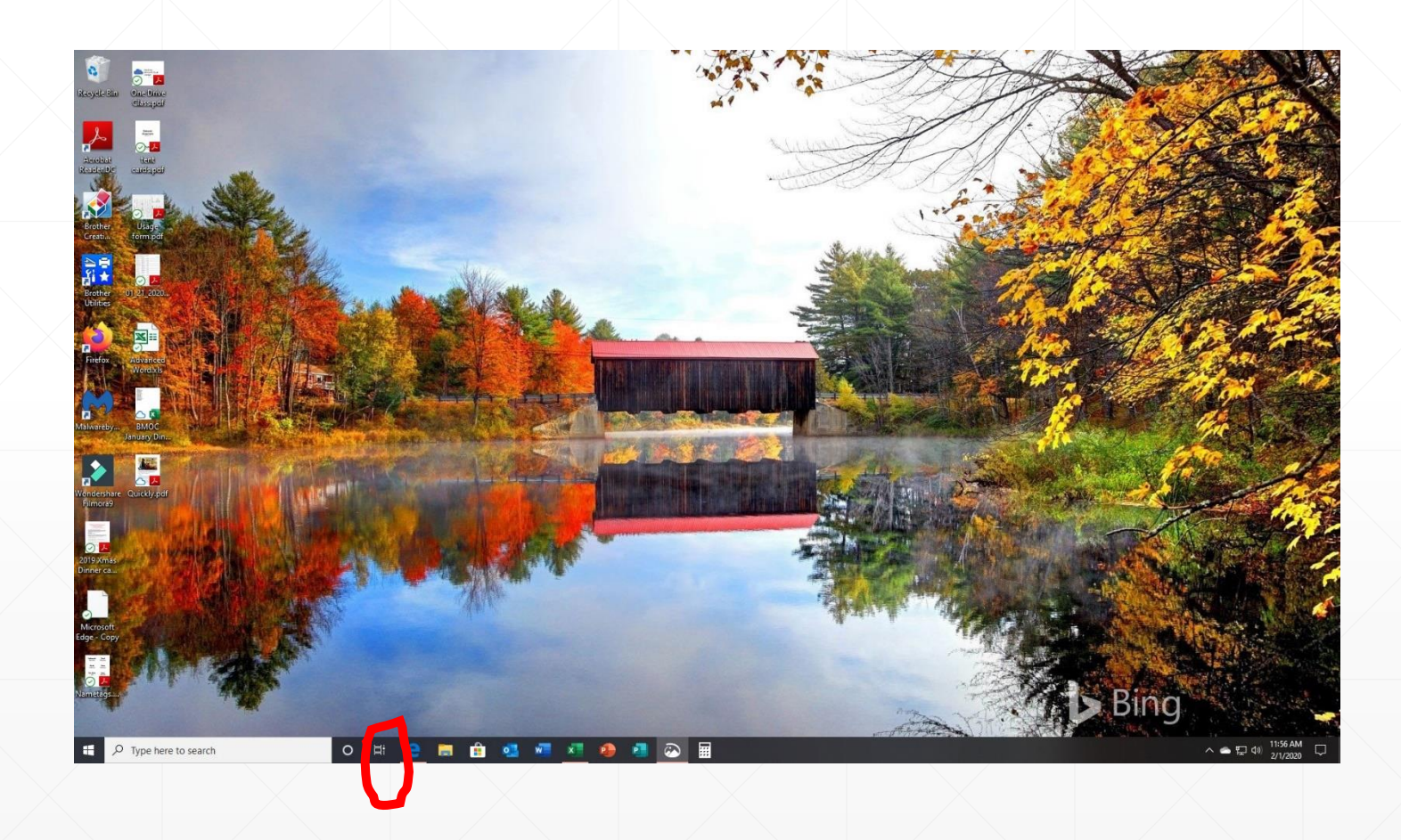

### **Taskbar**

Universal Search

**Cortana** 

Task View

Pinned Tasks

System Tray

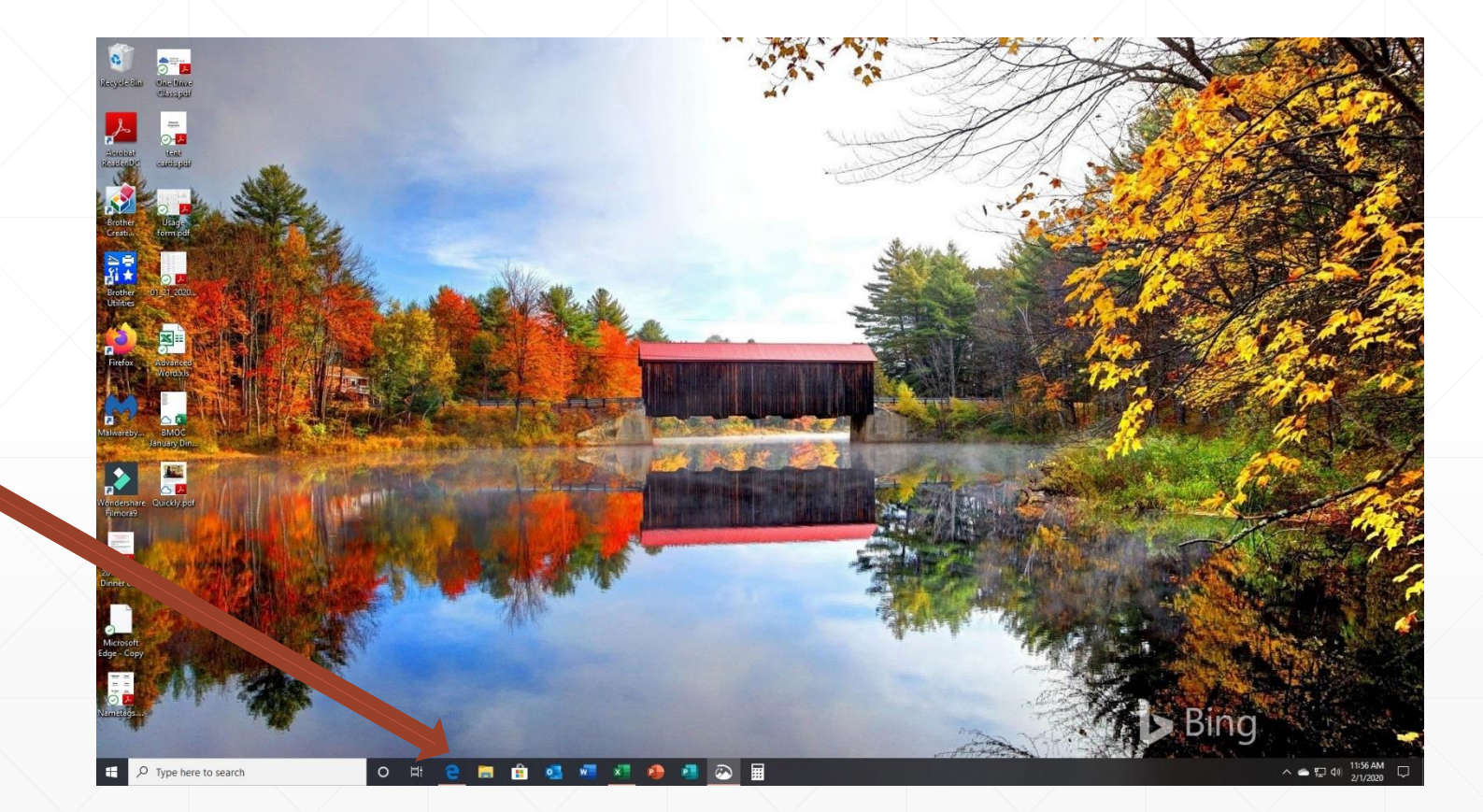

### **Cortana and Universal Search**

**Virtual Assistant Universal Search Anything!!!!!! This is IMPORTANT Use it !!!!!!!**

- **Programs**
- **Documents**
- **Web Search**
- **Settings**
- **Hidden system programs**

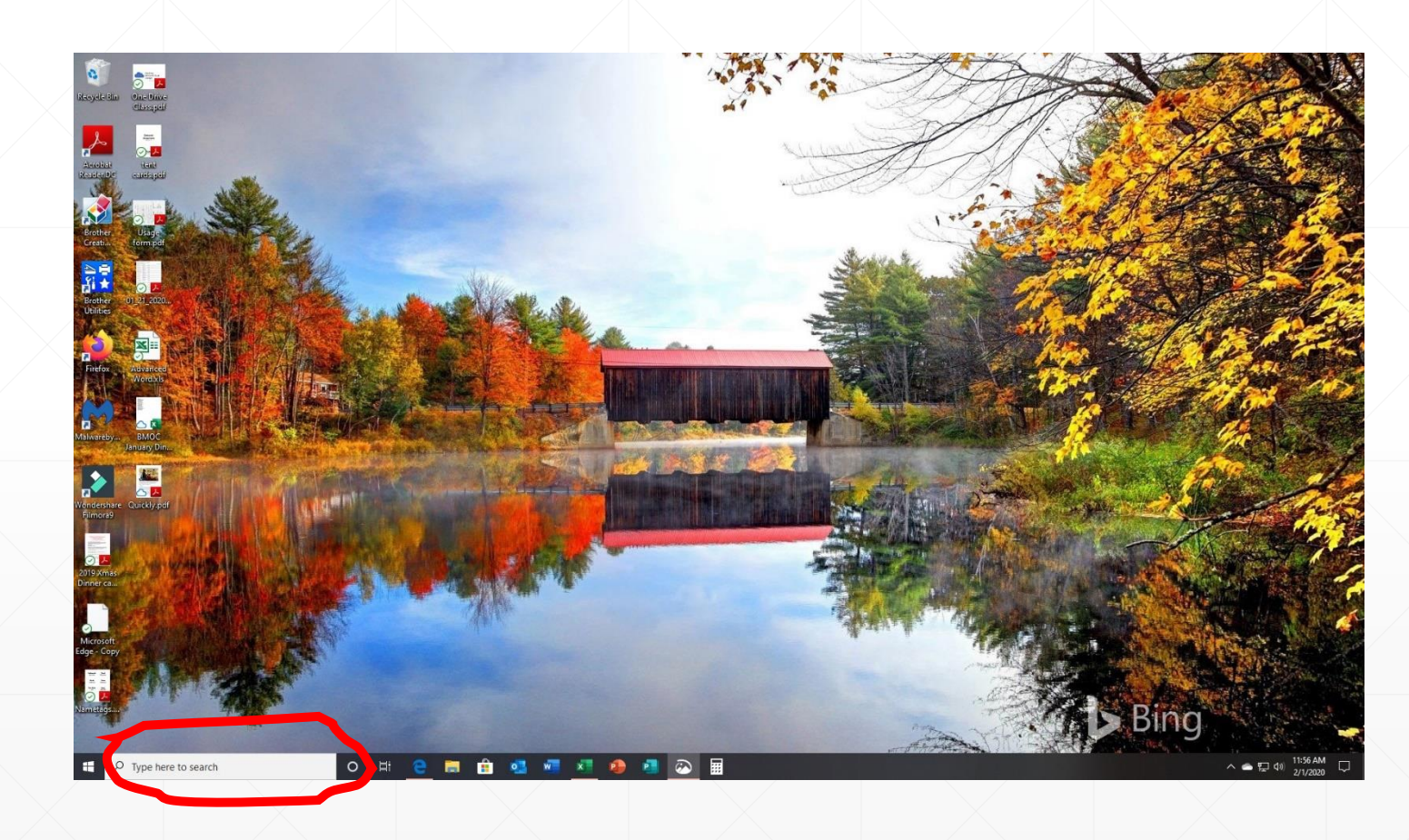

## **Integrated Touch and Keyboard/Mouse Support**

## **The Windows Superhero!**

#### Left Button

- Pressing it is called "**Click**"
- Used to "select" what you want to do

#### Right Button

- Pressing it is called "**Right Click**"
- Used to find options for doing something

Scroll Wheel

**• Used to navigate in content** 

### **Notifications**

#### **Settings: Notifications and Actions List of Current Notifications List of Most Used Settings**

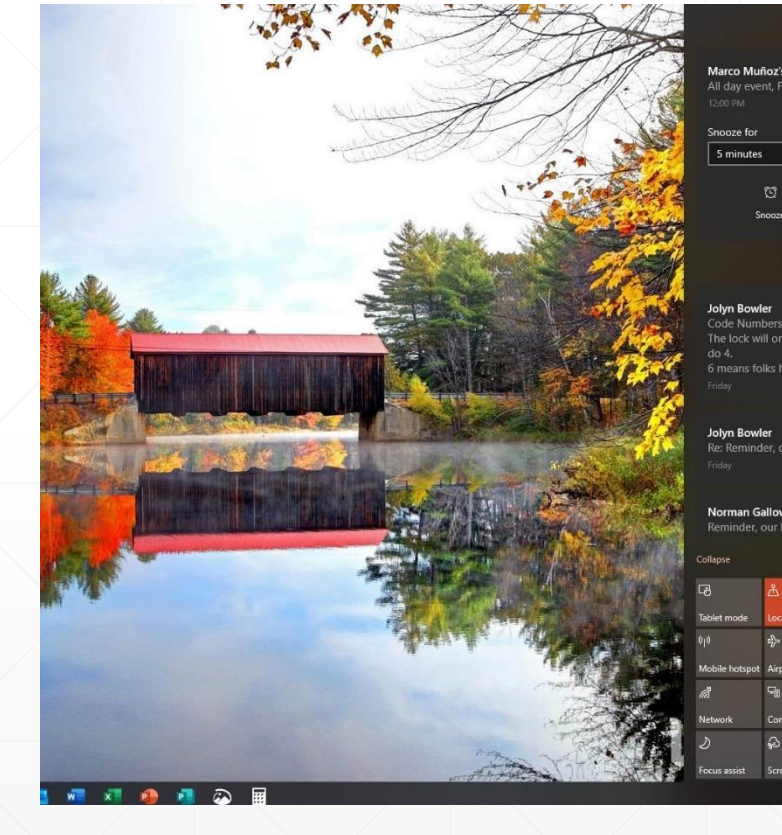

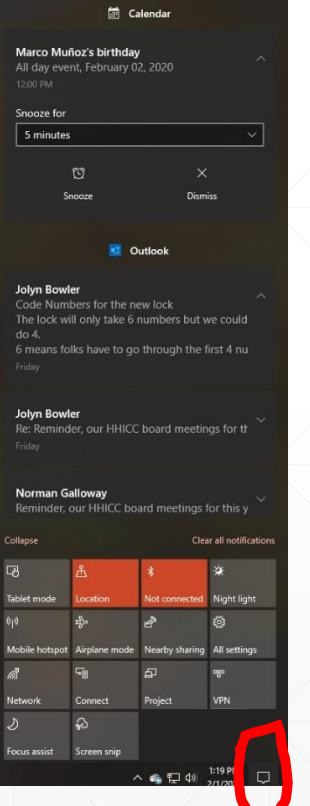

### **\*\*\*\*\* Beware \*\*\*\*\* Tablet Mode**

NO Task Bar ???? NO Desktop Shortcuts ???? You are in Tablet Mode

Controlled in Notification Area

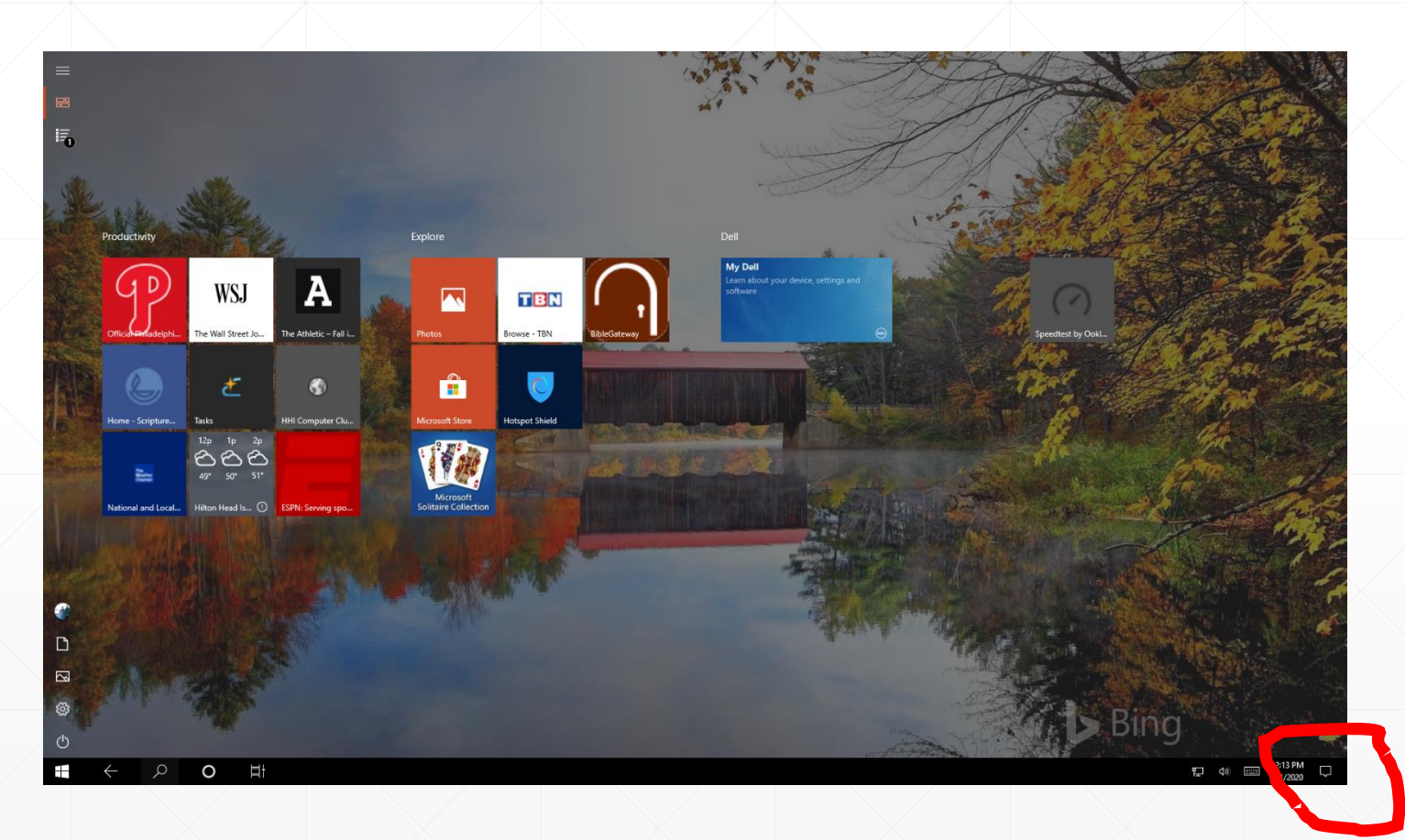

### **Using the Power Button**

- Sleep is OK allows very fast start up
- Restart once a week
- **Power Down when you are gone or during** thunderstorms

### **Places to Go for Windows 10 Training**

- **<https://community.windows.com/en-us/windows-10-get-started>**
- <http://www.gcflearnfree.org/windows10> Several good videos and a very comprehensive set of tutorials that are easy to follow
- **HHICC.org Presentations**